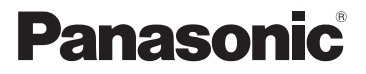

Mode d'emploi de base Appareil photo numérique

Modèle n° DMC-FT20

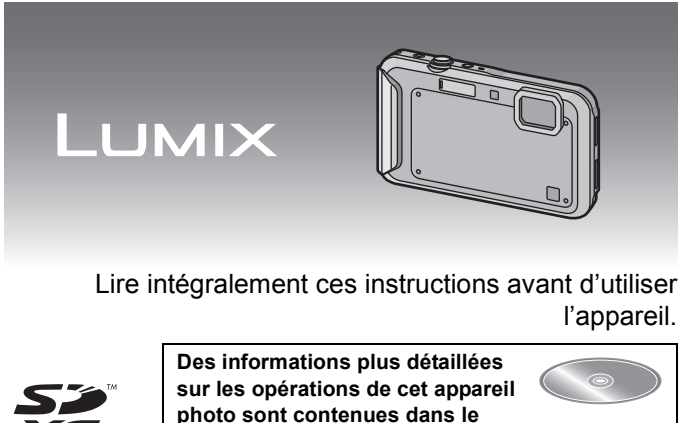

**"Mode d'emploi des caractéristiques avancées (format PDF)" présent sur le CD-ROM fourni. Installez-le sur votre ordinateur pour le lire.**

Web Site: http://www.panasonic-europe.com

### **À notre clientèle,**

Nous vous remercions d'avoir choisi un appareil photo numérique Panasonic. Veuillez lire attentivement ce manuel et le conserver à portée de main pour vous y référer chaque fois que vous en aurez besoin. Remarquer que notamment les commandes, les composants et les menus de votre appareil photo peuvent différer quelque peu de ceux illustrés dans le présent manuel.

#### **Respectez scrupuleusement les lois en matière de droits d'auteur.**

• L'enregistrement de cassettes ou de disques préenregistrés ou d'autres matériels publiés ou diffusés à des fins autres que votre usage personnel pourraient constituer une infraction aux lois en matière de droits d'auteur. Même à des fins d'usage privé, l'enregistrement de certains matériels pourrait faire l'objet de restrictions.

## **Précautions à prendre**

## **AVERTISSEMENT:**

**Pour réduire les risques d'incendie, d'électrocution ou d'endommagement du produit,**

- **• Ne laissez pas de l'eau ou d'autres liquides tomber ou éclabousser l'intérieur de l'appareil.**
- **• N'exposez pas les accessoires (batterie, chargeur de la batterie, carte mémoire SD et etc.) à la pluie, l'humidité, des gouttes ou des éclaboussures.**
- **• Utilisez uniquement les accessoires recommandés.**
- **• Ne retirez pas les caches.**
- **• Ne réparez pas cet appareil vous-même. Consultez un technicien qualifié.**

La prise de courant devra être installée près de l'équipement et devra être facilement accessible.

### ∫ **Marquage d'identification du produit**

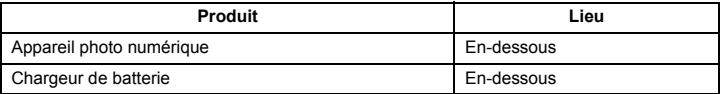

## ∫ **A propos de la batterie**

#### **MISE EN GARDE**

- Il y a un danger d'explosion si la batterie n'est pas correctement remplacée. Remplacez-la uniquement par le type recommandé par le fabricant.
- Pour vous débarrasser des batteries, veuillez contacter les autorités locales ou votre revendeur afin de connaître la procédure d'élimination à suivre.
- Ne pas l'exposer à une source de chaleur ou près d'un feu.
- Ne laissez pas la (les) batterie(s) à l'intérieur d'un véhicule exposé directement aux rayons du soleil pendant un long moment avec les portières et les fenêtres fermées.

#### **Avertissement**

Risque de feu, d'explosion et de brûlures. Il convient de ne pas démonter, chauffer à plus de 60 °C ou incinérer.

### ∫ **A propos du chargeur de la batterie**

#### **MISE EN GARDE!**

**Pour réduire les risques d'incendie, d'électrocution ou d'endommagement du produit,**

**• N'installez pas ou ne placez pas cet appareil dans une bibliothèque, un placard ou un autre espace confiné. Assurez-vous que l'appareil est bien aéré.**

• Le chargeur de la batterie est en veille lorsque le cordon d'alimentation secteur est connecté. Le circuit principal est "vivant" aussi longtemps que le cordon d'alimentation est branché à une prise électrique.

## ∫ **Précautions à prendre**

- N'utilisez pas d'autres câbles AV à l'exception de celui fourni.
- N'utilisez pas d'autres câbles de connexion USB que celui fourni.

#### **Gardez cet appareil aussi loin que possible des appareils électromagnétiques (comme les fours à micro-onde, les téléviseurs, les consoles vidéo etc.).**

- Si vous utilisez cet appareil au-dessous ou à proximité d'un téléviseur, les ondes électromagnétiques pourraient nuire aux images et/ou au son.
- N'utilisez pas cet appareil à proximité d'un téléphone cellulaire car cela pourrait créer des parasites nuisibles aux images et/ou au son.
- Le puissant champ magnétique de haut-parleurs ou de moteurs peut endommager les données enregistrées sur support magnétique et distordre les images.
- Les ondes électromagnétiques émises par un microprocesseur peuvent nuire à cet appareil, en perturbant les images et/ou le son.
- Si cet appareil est affecté de manière néfaste par un équipement électromagnétique et qu'il arrête de fonctionner correctement, éteignez-le et retirez la batterie. Puis réinstallez la batterie et rallumez cet appareil.

#### **Ne pas utiliser l'appareil près d'un émetteur radio ou de lignes à haute-tension.**

• L'utilisation de cet appareil à proximité d'un émetteur radio ou de lignes à haute tension pourrait nuire à l'image et/ou au son.

**Avis aux utilisateurs concernant la collecte et l'élimination des piles et des appareils électriques et électroniques usagés**

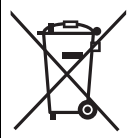

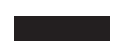

Apposé sur le produit lui-même, sur son emballage, ou figurant dans la documentation qui l'accompagne, ce pictogramme indique que les piles et appareils électriques et électroniques usagés doivent être séparés des ordures ménagères.

Afin de permettre le traitement, la valorisation et le recyclage adéquats des piles et des appareils usagés, veuillez les porter à l'un des points de collecte prévus, conformément à la législation nationale en vigueur ainsi qu'aux directives 2002/96/CE et 2006/66/CE.

En éliminant piles et appareils usagés conformément à la réglementation en vigueur, vous contribuez à prévenir le gaspillage de ressources précieuses ainsi qu'à protéger la santé humaine et l'environnement contre les effets potentiellement nocifs d'une manipulation inappropriée des déchets.

Pour de plus amples renseignements sur la collecte et le recyclage des piles et appareils usagés, veuillez vous renseigner auprès de votre mairie, du service municipal d'enlèvement des déchets ou du point de vente où vous avez acheté les articles concernés.

Le non-respect de la réglementation relative à l'élimination des déchets est passible d'une peine d'amende.

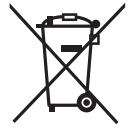

### **Pour les utilisateurs professionnels au sein de l'Union européenne**

Si vous souhaitez vous défaire de pièces d'équipement électrique ou électronique, veuillez vous renseigner directement auprès de votre détaillant ou de votre fournisseur.

## **[Information relative à l'élimination des déchets dans les pays extérieurs à l'Union européenne]**

Ce pictogramme n'est valide qu'à l'intérieur de l'Union européenne. Pour connaître la procédure applicable dans les pays hors Union Européenne, veuillez vous renseigner auprès des autorités locales compétentes ou de votre distributeur.

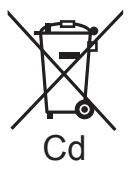

### **Note relative au pictogramme à apposer sur les piles (voir les 2 exemples ci-contre)**

Le pictogramme représentant une poubelle sur roues barrée d'une croix est conforme à la réglementation. Si ce pictogramme est combiné avec un symbole chimique, il remplit également les exigences posées par la Directive relative au produit chimique concerné.

## **Table des matières**

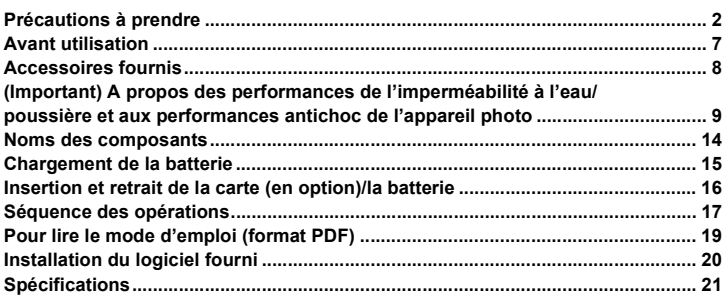

## **Avant utilisation**

**Veuillez lire "(Important) A propos des performances de l'imperméabilité à l'eau/ poussière et aux performances antichoc de l'appareil photo" (P9) avant l'utilisation de cet appareil sous l'eau pour éviter que celui-ci soit mal manipulé, ce qui pourrait causer des infiltrations d'eau.**

- **• Ne faites pas subir de chocs ou de vibrations à l'appareil photo, en le faisant tomber ou en le heurtant. De plus, ne le soumettez pas à de fortes pressions.**
	- L'étanchéité peut en être détériorée.
	- **L'objectif ou l'écran ACL peut être endommagé.**
	- Cela peut provoquer des dysfonctionnements dans l'exécution ou la fonction.

## ∫ **Lorsque le coté interne de l'objectif est embué (condensation)**

**Il ne s'agit pas d'un dysfonctionnement ni d'une panne de l'appareil. Cela peut être causé par l'environnement dans lequel l'appareil photo est utilisé.**

### **Que faire si le coté interne de l'objectif est embué**

- Coupez l'alimentation et ouvrez la porte latérale dans un endroit ayant une température ambiante constante, loin des températures élevées, de l'humidité, du sable et de la poussière. La buée disparaîtra naturellement en l'espace de 10 minutes à 2 heures avec la porte latérale ouverte lorsque la température de l'appareil photo atteindra celle ambiante.
- Contactez le Service Après-vente de Panasonic si la buée ne disparaît pas.

### **Conditions pouvant créer de la buée sur le coté interne de l'objectif**

La condensation peut se créer et le coté interne de l'objectif peut s'embuer si l'appareil est utilisé dans des zones qui subissent un changement important de température ou ayant une humidité élevée, comme ce qui suit:

- **• Lorsque l'appareil photo est utilisé soudainement sous l'eau après avoir été à la chaleur d'une plage etc.**
- **• Lorsque l'appareil photo est déplacé d'une zone chaude vers une zone froide, comme dans une station de ski ou en haute altitude**
- **• Si la porte latérale est ouverte dans un environnement où l'humidité est élevée**

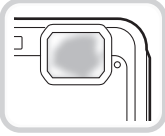

## **Accessoires fournis**

Vérifiez que tous les accessoires sont inclus avant d'utiliser l'appareil photo. Les codes des produits sont corrects à compter de janvier 2012. Ceux-ci sont susceptibles d'être modifiés.

- 1 Bloc-batterie (Appelée **bloc-batterie** ou **batterie** dans le texte) Chargez la batterie avant utilisation.
- 2 Chargeur de batterie (Appelée **chargeur de batterie** ou **chargeur** dans le texte)
- 3 Câble CA<br>4 Câble de c
- 4 Câble de connexion USB<br>5 Câble AV
- 5 Câble AV<br>6 CD POM
- 6 CD-ROM
	- Logiciel
	- Mode d'emploi des caractéristiques avancées Installez sur votre PC avant l'utilisation.
- 
- 7 Brosse<br>8 Dragon
- **Dragonne**
- Les accessoires fournis ne sont pas étanches (sauf la poignée).
- Gardez la brosse hors de portée des enfants pour éviter qu'ils puissent l'avaler.
- La carte mémoire SD, la carte mémoire SDHC et la carte mémoire SDXC sont appelées **carte** dans le texte.
- **• La carte est en option. Vous pouvez enregistrer ou visualiser des images sur la mémoire interne lorsque vous n'utilisez pas de carte.**

• Consultez le revendeur ou le service après vente le plus proche si vous perdez les accessoires fournis. (Vous pouvez acheter les accessoires séparément.)

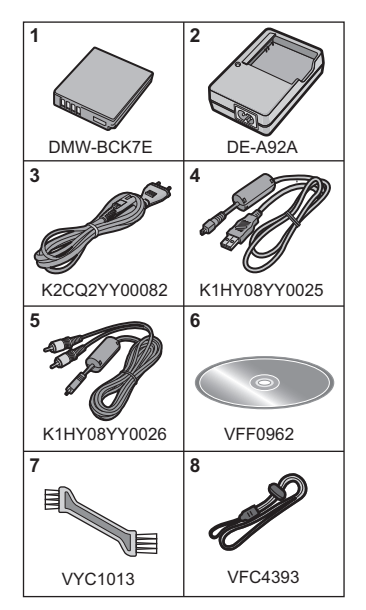

## **(Important) A propos des performances de l'imperméabilité à l'eau/poussière et aux performances antichoc de l'appareil photo**

#### **Caractéristique d'imperméabilité/anti-poussière**

**Cet appareil photo est conforme aux normes d'étanchéité/anti-poussière "IPX8" et "IP6X". Si les soins et les directives d'entretien décrites dans ce document sont rigoureusement respectées, cet appareil photo peut fonctionner sous l'eau, à une profondeur n'excédant pas 5 m et pour une durée n'excédant pas 60 minutes. (**¢**1)**

#### **Performance antichoc**

**Cet appareil photo est également conforme "MIL-STD 810F Method 516.5-Shock". L'appareil photo a passé un test de chute d'une hauteur de 1,5 m sur une planche en contre-plaqué de 3 cm d'épaisseur. Dans la plupart des cas, cet appareil photo ne devrait subir aucun dommage en cas de chute d'une hauteur de moins de 1,5 m. (**¢**2)**

#### **Ceci ne garantit pas la non-destruction, le bon fonctionnement, ou l'imperméabilité sous toutes les conditions.**

- $*1$  Cela signifie que l'appareil photo peut être utilisé sous l'eau pendant une durée et à une pression spécifiques en accord avec le mode de manipulation établi par Panasonic.
- ¢2 "MIL-STD 810F Method 516.5-Shock" est la méthode de test standard du Département de la Défense aux États-Unis, qui précise exécuter des tests de chute d'une hauteur de 122 cm, sur 26 orientations (8 angles, 12 arêtes, 6 cotés) en utilisant une série de 5 appareils, et en passant les 26 orientations de chute parmi ces 5 appareils. (Si un échec se produit pendant le test, un nouvel élément est utilisé pour passer le test d'orientation de la chute pour un total de 5 appareils)

La méthode de test de Panasonic est basée sur la méthode "MIL-STD 810F Method 516.5-Shock" ci-dessus. Cependant, la hauteur de chute a été changée de 122 cm à 150 cm sur une planche en contreplaqué d'une épaisseur de 3 cm. Ce test de chute est passé.

(Abstraction faite du changement d'apparence comme la perte de peinture ou la déformation sur le point d'impact.)

## ∫ **Manipulation de l'appareil photo**

- L'imperméabilité n'est pas garantie si l'appareil est sujet à un impact dû à un coup ou à une chute etc. Si un impact sur l'appareil photo survient, il doit être inspecté (service payant) par le Service Après Vente de Panasonic pour vérifier que l'étanchéité est toujours efficace.
- Si l'appareil photo est éclaboussé par du détergent, du savon, une source chaude, du bain moussant, de l'huile solaire, de l'écran solaire, un produit chimique, etc., essuyez-le immédiatement.
- La fonction d'imperméabilité s'applique uniquement à l'eau de mer et à l'eau douce.
- Aucun dysfonctionnement causé par une mauvaise utilisation des clients, ou par une mauvaise manipulation ne sera couvert par la garantie.
- L'intérieur de cet appareil photo n'est pas étanche. Des infiltrations d'eau pourraient causer des dysfonctionnements.
- Les accessoires fournis ne sont pas étanches (sauf la poignée).
- La carte et la batterie ne sont pas imperméables. Ne les manipulez pas avec les mains mouillées. De plus, n'introduisez pas la carte ou la batterie humide dans l'appareil photo.
- Ne laissez pas l'appareil photo durant une longue période dans un endroit où la température est très basse (station de ski ou haute altitude etc.) ou très élevée (au-dessus de 40 °C), à l'intérieur d'un véhicule garé sous le soleil, près d'un radiateur, à la plage, etc. L'étanchéité peut en être détériorée.

## ∫ **A propos de l'affichage de la démonstration des [Précautions] ([Exigences pour l'utilisation sous l'eau])**

- Les [Précautions] s'affichent la première fois que l'appareil est mis sous tension après l'achat, avec la porte latérale complètement fermée.
- Veuillez vérifier à l'avance pour maintenir l'étanchéité.
- **1 Appuyez sur** 2 **pour sélectionner [Oui] et puis appuyez sur [MENU/SET].** • Il passera automatiquement sur l'écran de configuration de l'horloge si [Non] est
	- sélectionné avant le démarrage.

## **2 Appuyez sur** 2**/**1 **pour sélectionner l'image.**

- 2: Retour sur l'écran précédent
- $\blacktriangleright$ : Vue de l'écran suivant
- La fermeture peut être forcée en appuyant sur [MENU/SET].
- Si la fermeture est forcée lors de la vérification, par l'extinction de l'appareil ou en appuyant sur [MENU/SET], les [Précautions] s'affichent chaque fois que l'appareil est rallumé.

## **3 Après le dernier écran (12/12), appuyez sur [MENU/SET] pour quitter.**

- Si [MENU/SET] est appuyé après le dernier écran (12/12), les [Précautions] ne s'afficheront pas la prochaine fois que l'appareil sera rallumé.
- Ceci peut également être visionné à partir de [Précautions] dans le menu [Config.].

### **Vérification avant l'utilisation sous l'eau**

**N'ouvrez pas ou ne fermez pas la porte latérale dans des endroits où il y a du sable et de la poussière, à proximité de l'eau, ou avec les mains mouillées. Le sable ou la poussière adhérente peut causer des infiltrations d'eau.**

- **1 Vérifiez qu'il n'y a aucun corps étrangers sur le coté interne de la porte latérale.**
	- A Brosse (fourni)
	- $\overline{B}$  Porte latérale
	- S'il y a un corps étranger, comme une peluche, un cheveu, du sable, etc, sur la zone environnante, l'eau s'infiltrera en quelques secondes, provoquant un dysfonctionnement.
	- En présence de liquide, essuyez-le à l'aide d'un chiffon doux et sec. Si vous utilisez l'appareil photo alors que celui-ci est mouillé, cela pourrait provoquer des infiltrations d'eau et causer un dysfonctionnement.

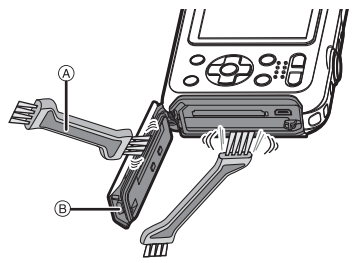

- Si des matériaux étrangers sont présents, retirez-les à l'aide de la brosse jointe.
- Soyez particulièrement attentif en retirant les petits grains de sable, etc. qui pourraient adhérer aux côtés et aux angles du joint d'étanchéité.
- Retirez les plus gros corps étrangers, le sable mouillé, etc. à l'aide du côté le plus court (plus dur) de la brosse.
- **2 Vérifiez la présence de fissures et de déformations sur le joint en caoutchouc de la porte latérale.**
	- L'efficacité du joint d'étanchéité peut diminuer après 1 an, avec l'usure et l'âge. Pour éviter des dommages permanents à l'appareil photo les joints doivent être remplacés tous les ans. Veuillez contacter le service après vente de Panasonic pour les coûts relatifs et d'autres informations.

### **3 Fermez soigneusement la porte latérale.**

- C Commutateur [LOCK] (partie verte)
- D Partie rouge
- E Déverrouillé
- F Verrouillé
- Verrouillez le commutateur [LOCK] soigneusement de façon à ce que la partie rouge ne soit plus visible.
- Pour éviter que de l'eau s'infiltre dans l'appareil photo, veillez à ne pas coincer d'objets étrangers comme du liquide, du sable, un cheveu ou de la poussière etc.

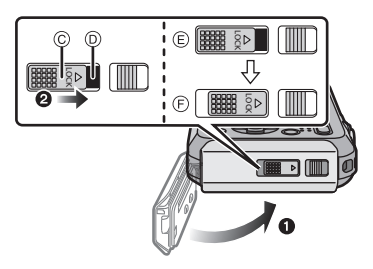

## **Utiliser l'appareil photo sous l'eau**

- Utilisez l'appareil photo sous l'eau jusqu'à 5 m à une température allant de 0 °C à 40 °C.
- Ne l'utilisez pas en faisant de la plongée sous-marine (Scaphandre autonome).
- N'utilisez pas l'appareil photo à une profondeur de plus de 5 m.
- Ne l'utilisez pas dans de l'eau à plus de 40 °C (dans la baignoire ou une source chaude).
- N'utilisez pas l'appareil photo sous l'eau pendant plus de 60 minutes d'affilées.
- N'ouvrez pas ou ne fermez pas la porte latérale sous l'eau.
- Ne faites pas subir de choc à l'appareil photo sous l'eau. (La caractéristique d'imperméabilité pourrait ne pas être maintenue, et l'eau pourrait s'infiltrer.)
- Ne plongez pas dans l'eau en tenant l'appareil photo. N'utilisez pas l'appareil photo dans un endroit où l'eau éclabousse fortement, comme un torrent ou une chute d'eau. (Une forte pression de l'eau peut être subie, et cela peut causer un mauvais fonctionnement.)
- L'appareil photo coulera dans l'eau. Assurez-vous de ne pas laisser tomber l'appareil photo et de ne pas le perdre au fond de l'eau en mettant solidement la dragonne autour de votre poignet ou autres mesures identiques.

## **Soins de l'appareil photo après son utilisation sous l'eau**

#### **N'ouvrez pas ou ne fermez pas la porte latérale jusqu'à ce que le sable et la poussière soient éliminés par un rinçage à l'eau de l'appareil photo. Veillez à nettoyer l'appareil photo après l'avoir utilisé.**

- Essuyez soigneusement toutes les gouttes d'eau, le sable et les matières salines présents sur vos mains, corps, cheveux, etc.
- Nous vous conseillons de nettoyer l'appareil photo à l'intérieur, en évitant les endroits où l'eau peut éclabousser et le sable tomber.

#### **Après l'avoir utilisé sous l'eau, nettoyez toujours l'appareil photo comme s'il était sale.**

• Laisser l'appareil avec des objets étrangers ou des matières salines sur lui peut causer des dommages, une décoloration, de la corrosion, une odeur inhabituelle, ou une détérioration des performances d'imperméabilité.

### **1 Rincez à l'eau avec la porte latérale fermée.**

- Après une utilisation au bord de la mer ou sous l'eau, faites tremper l'appareil dans un récipient peu profond d'eau douce pendant un maximum de 10 minutes.
- Si la touche du zoom ou la touche [ON/OFF] de l'appareil photo ne se déplacent pas sans accroche, cela peut être causé par la présence de corps étrangers. L'utiliser dans un tel état peut créer de mauvais fonctionnements, tel que celui du verrouillage, donc enlevez tous les corps étrangers en secouant l'appareil dans de l'eau fraîche.
- Des bulles peuvent s'échapper par l'ouverture de drainage lorsque vous plongez l'appareil photo dans l'eau, mais il ne s'agit pas d'un dysfonctionnement.

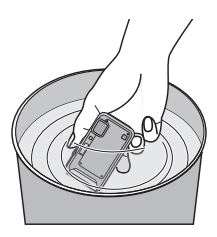

- **2 Évacuez l'eau en tenant l'appareil photo à l'envers**  $\widehat{A}$  et à l'endroit  $\widehat{B}$  en le **secouant légèrement quelques instants.**
	- Après avoir utilisé l'appareil photo à la mer ou sous l'eau, ou après l'avoir lavé, l'eau peut rester autour du haut-parleur et du microphone pendant un moment et cela peut causer une baisse ou une déformation du son.
	- Attachez soigneusement la dragonne pour éviter que l'appareil photo ne tombe.

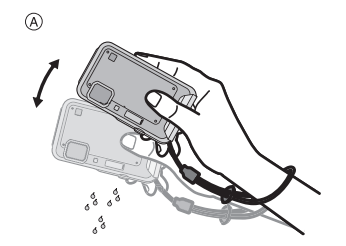

 $\bigcirc$  $\delta^{\delta}$ 

- **3 Essuyez l'eau sur l'appareil photo à l'aide d'un chiffon doux et sec et laissez sécher l'appareil dans un endroit ombragé, bien aéré.**
	- Essuyez l'appareil photo en le mettant sur un linge sec. Cet appareil est conçu pour être vidangé en évacuant l'eau par les interstices de la touche [ON/OFF] et de la touche zoom etc.

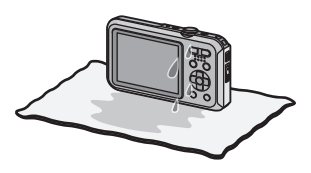

- Ne séchez pas l'appareil photo avec de l'air chaud provenant d'un sèche-cheveux ou autre. La caractéristique d'imperméabilité s'abîmerait à cause de la déformation.
- N'utilisez pas de produits chimiques tels que la benzine, du diluant, de l'alcool ou du nettoyant, du savon ou du détergents.
- **4 Vérifiez qu'il n'y a aucune goutte d'eau, ouvrez la porte latérale, et essuyez toutes les gouttes d'eau ou le sable se trouvant à l'intérieur à l'aide d'un chiffon doux et sec.**
	- Des gouttes d'eau peuvent tomber sur la carte ou la batterie si la porte latérale est ouverte sans avoir été séchée. De plus, l'eau peut s'accumuler dans l'espace situé autour du logement de la carte/batterie ou des connecteurs de la prise. Veillez à essuyer toute l'eau à l'aide d'un chiffon doux et sec.
	- Les gouttes d'eau peuvent s'infiltrer à l'intérieur de l'appareil photo si la porte latérale est fermée alors qu'il est encore mouillé, provoquant de la condensation ou une panne.

## **Noms des composants**

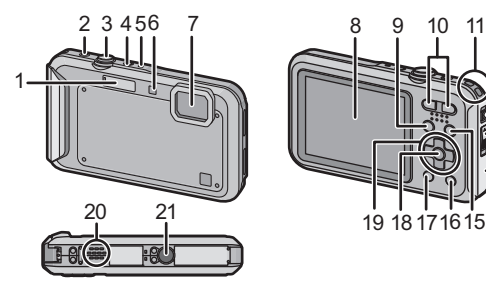

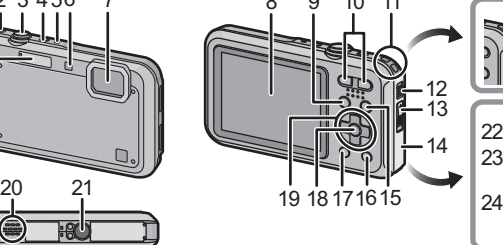

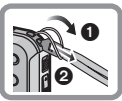

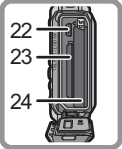

- 1 Flash<br>2 Touch
- 2 Touche film<br>3 Déclencheu
- 3 Déclencheur<br>4 Touche ION/
- 4 Touche [ON/OFF] de l'appareil photo<br>5 Micro
- 5 Micro<br>6 Vovar
- 6 Voyant du retardateur/ Lampe d'assistance pour la mise au point automatique
- 7 Objectif<br>8 Écran A
- 8 Écran ACL<br>9 Touche IM
- 9 Touche [MODE]<br>10 Touche du zoom
- 10 Touche du zoom<br>11 CEillet de courroir
- 11 Œillet de courroie
	- Assurez-vous d'attacher la courroie en utilisant l'appareil photo pour que celui-ci ne tombe pas.
- 12 Levier de relâche<br>13 Commutateur II C
- Commutateur [LOCK]
- 14 Porte latérale<br>15 Touche [D] (
- 15 Touche [D] (Lecture)<br>16 Touche [O MENU]/[10]
- Touche [Q.MENU]/[  $\frac{1}{10}$  /  $\frac{1}{2}$ ] (Supprimer/Annuler)
- 17 Touche [DISPLAY]<br>18 Touche [MENU/SE
- 18 Touche [MENU/SET]<br>19 Touches de curseur
- 19 Touches de curseur<br>20 Haut-parleur
- Haut-parleur
	- Faites attention à ne pas couvrir le haut-parleur avec votre doigt. Cela pourrait rendre difficile l'écoute du son.
- 21 Réceptacle du trépied<br>22 Prise de sortie AV/nun
- Prise de sortie AV/numérique [AV OUT/DIGITAL]
- 23 Logement de la carte<br>24 Logement de la batte
- Logement de la batterie

## **Chargement de la batterie**

**Utilisez le chargeur et la batterie dédiés.**

- **• La batterie n'est pas chargée lors de l'achat de l'appareil photo. Chargez la batterie avant de l'utiliser.**
- **Chargez la batterie avec le chargeur à l'intérieur (10 °C à 30 °C).**

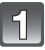

### **Fixez la batterie en faisant attention au sens de celle-ci.**

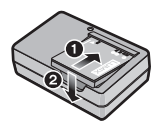

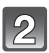

## **Branchez le câble CA.**

• L'indicateur [CHARGE] (A) s'allume et le chargement commence.

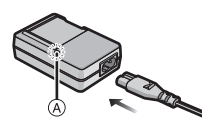

## ∫ **A propos de l'indicateur [CHARGE]**

**Allumé:** Chargement.

**Éteint:** Chargement terminé. **(Durée de chargement: Environ 120 min)**

### ∫ **A propos des batteries utilisables avec cette unité**

**La batterie qui peut être utilisée avec cette unité est le modèle DMW-BCK7E.**

## **Insertion et retrait de la carte (en option)/ la batterie**

- Vérifiez que cet appareil est éteint.
- **• Assurez-vous de l'absence de tout objet étranger.**
- Nous vous conseillons l'utilisation d'une carte Panasonic.

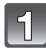

1**:Faites glisser le commutateur [LOCK]** A**, et déverrouillez.**

- 2**:Faites glisser le levier de déverrouillage** B **et ouvrez la porte latérale.**
- **• Assurez-vous d'utiliser une batterie de marque Panasonic (DMW-BCK7E).**
- **• Si vous utilisez d'autres batteries, nous ne pouvons pas garantir la qualité de ce produit.**

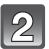

**Batterie: Tout en étant attentif au sens de la batterie, introduisez-la jusqu'à entendre le son de verrouillage puis vérifiez qu'elle est bloquée par le levier** C**. Tirez le levier** C **dans le sens de la flèche pour retirer la batterie.**

**Carte: Poussez-la fermement jusqu'à ce que vous entendiez un "clic" tout en faisant attention à la direction dans laquelle vous l'insérez.** 

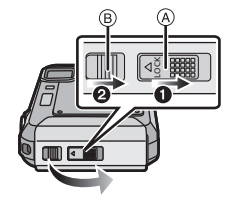

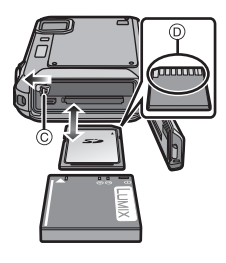

**Pour retirer la carte, poussez-la jusqu'à ce qu'elle clique, puis tirez-la d'un coup.**

D: Ne touchez pas les bornes de raccordement de la carte.

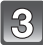

**Fermez la porte latérale jusqu'à ce qu'elle s'enclenche, puis verrouillez le commutateur [LOCK] en le faisant glisser vers [**2**].**

• Soyez sûr que la partie rouge du commutateur [LOCK] n'est pas visible.

## **Note**

• Conservez la carte mémoire hors de portée des enfants afin qu'ils ne puissent pas l'avaler.

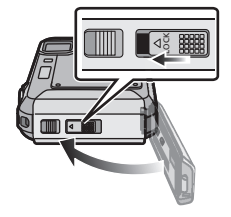

## **Séquence des opérations**

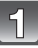

**Appuyez sur la touche [ON/OFF] de l'appareil photo.**

**• L'horloge n'est pas configurée lors de l'achat de l'appareil photo. Réglez la date et l'heure avant d'utiliser l'appareil photo.**

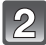

**Appuyez à mi-course sur le déclencheur pour faire la mise au point, puis appuyez à fond pour prendre la photo.**

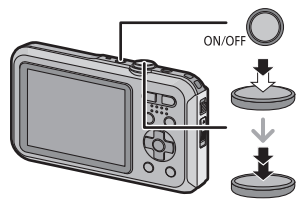

### ∫ **Pour sélectionner le Mode Enregistrement**

Appuyez sur [MODE] pour sélectionner le Mode Enregistrement.

- **nonnatiques**: Prenez des photos avec les paramètres automatiques.
- **C**: Prendre des photos avec vos propres réglages.
- $\sqrt[4]{x}$ : Ce mode est optimal pour prendre des photos d'évènements sportifs, etc.
- : Ce mode est optimal pour prendre des photos qui rendent le blanc de la neige encore plus blanc sur des pistes de ski ou une montagne enneigée.
- $\frac{25}{20}$ : Ce mode est optimal pour prendre des photos à 3 m sous l'eau et à la plage.
- : Ce mode est optimal pour prendre des photos à une profondeur de 3 m à 5 m.
- rm : Prendre des photos pour les faire ressembler à un diorama. (également connu sous le nom de Tilt Shift Focus)
- SCN: Prendre des photos selon la scène.

## ∫ **Pour enregistrer des films**

Démarrez l'enregistrement en appuyant sur la touche film.

- Arrêtez l'enregistrement en appuyant de nouveau sur la touche film.
- La durée maximale de l'enregistrement d'un film sans interruption est de 29 minutes 59 secondes. La durée disponible maximale de l'enregistrement sans interruption s'affiche à l'écran.

## ∫ **Configuration du Menu**

Appuyez sur [MENU/SET] afin d'afficher l'écran du menu pour modifier la fonction d'enregistrement, les réglages de l'appareil photo, et d'autres réglages.

### ∫ **Lecture des images ([Lect. normale])**

Appuyez sur [[D].

 $\cdot$  Appuyez sur  $\blacktriangleleft$  ou  $\blacktriangleright$  pour sélectionner l'image.

### ∫ **Effacement des images**

Sélectionnez l'image, puis appuyez sur  $[\hat{m}/\hat{m}].$ 

• L'écran de confirmation s'affiche. La photo est supprimée en sélectionnant [Oui].

## (FRE) VQT4A90 **19**

## **Pour lire le mode d'emploi (format PDF)**

**Des informations plus détaillées sur les opérations de cet appareil photo sont contenues dans le "Mode d'emploi des caractéristiques avancées (format PDF)" présent sur le CD-ROM fourni. Installez-le sur votre ordinateur pour le lire.**

#### ∫ **Pour Windows**

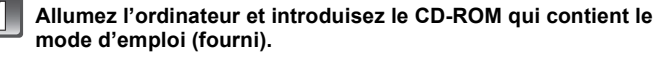

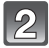

**Cliquez sur [Mode d'emploi].**

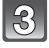

**Sélectionnez la langue désirée et cliquez sur [Mode d'emploi] pour l'installer.**

A Pour revenir au menu d'installation.

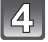

**Double-cliquez sur l'icône de raccourci "Mode d'emploi" présente sur le bureau.**

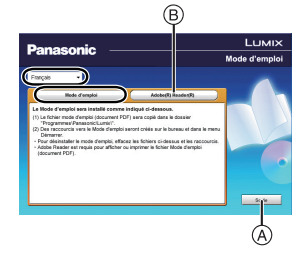

## ∫ **Si le mode d'emploi (format PDF) ne s'ouvre pas**

Vous aurez besoin d'Adobe Acrobat Reader 5.0 ou supérieur ou d'Adobe Reader 7.0 ou supérieur pour afficher ou imprimer le mode d'emploi (format PDF). Introduisez le CD-ROM contenant le Mode d'emploi (fourni), cliquez sur ® puis suivez les messages à l'écran pour l'installation.

(SE compatible: Windows XP SP3/Windows Vista SP2/Windows 7)

• Vous pouvez télécharger et installer une version d'Adobe Reader que vous pouvez utiliser avec votre SE à partir du site Web suivant. **http://get.adobe.com/reader/otherversions/**

## **Installation du logiciel fourni**

- Le CD-ROM fourni contient le logiciel suivant.
	- PHOTOfunSTUDIO 8.0 SE (Windows XP/Vista/7)
	- LoiLoScope 30 jours d'essai en version complète (Windows XP/Vista/7) (Cela installera uniquement un raccourci vers le site de téléchargement de la version d'évaluation.)
- Avant d'introduire le CD-ROM, fermez toutes les applications ouvertes.

## **Vérifiez l'environnement d'exploitation de votre ordinateur.**

- **Environnement d'exploitation pour "PHOTOfunSTUDIO 8.0 SE"**
	- Système d'exploitation (OS):
		- Windows $\overline{\mathcal{B}}$  XP (32bits) SP3.
		- Windows Vista $\overline{\mathbb{B}}$  (32bits) SP2.
		- Windows $\overline{^{(8)}}$  7 (32bits/64bits) et SP1
	- Processeur:
		- Pentium $\textcircled{\scriptsize{B}}$  III 500 MHz ou supérieur (Windows $\textcircled{\scriptsize{B}}$  XP),
		- Pentium<sup>®</sup> III 800 MHz ou supérieur (Windows Vista<sup>®</sup>).
		- Pentium<sup>®</sup> III 1 GHz ou supérieur (Windows<sup>®</sup> 7)
	- Moniteur:
		- $1024\times768$  pixels ou plus (1920 $\times$ 1080 pixels ou plus recommandés)
	- Mémoire vive (RAM):
		- 512 Mo ou supérieur (Windows $\overline{\mathcal{B}}$  XP/Windows Vista $\overline{\mathcal{B}}$ ),
		- 1 Go ou supérieur (Windows $\overline{B}$  7 32bits).
		- 2 Go ou supérieur (Windows $\textcircled{\scriptsize{8}}$  7 64bits)
	- Espace libre sur disque dur: 450 Mo ou plus pour l'installation du logiciel
- Consultez le mode d'emploi de "PHOTOfunSTUDIO" (PDF) pour en savoir plus sur l'environnement d'exploitation.

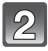

## **Introduisez le CD-ROM contenant le logiciel fourni.**

• En introduisant le CD-ROM fourni, le menu d'installation démarrera.

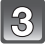

## **Cliquez sur [Logiciels] dans le menu d'installation.**

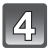

## **Cliquez sur [Installation recommandée].**

• Continuez l'installation en suivant les instructions des messages qui apparaissent à l'écran.

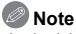

- Le logiciel compatible avec votre ordinateur sera installé.
- "PHOTOfunSTUDIO" n'est pas compatible avec Mac.

# **Spécifications**

### **Appareil photo numérique:**

Précautions à prendre

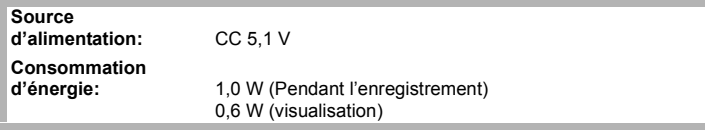

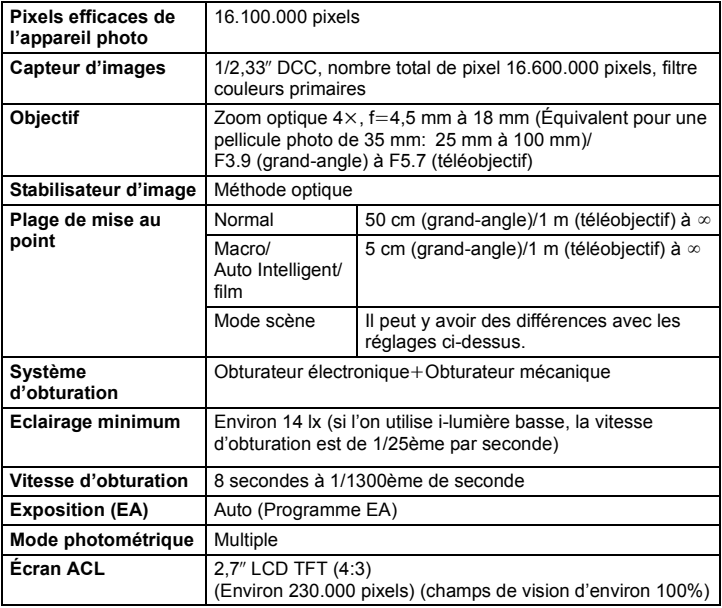

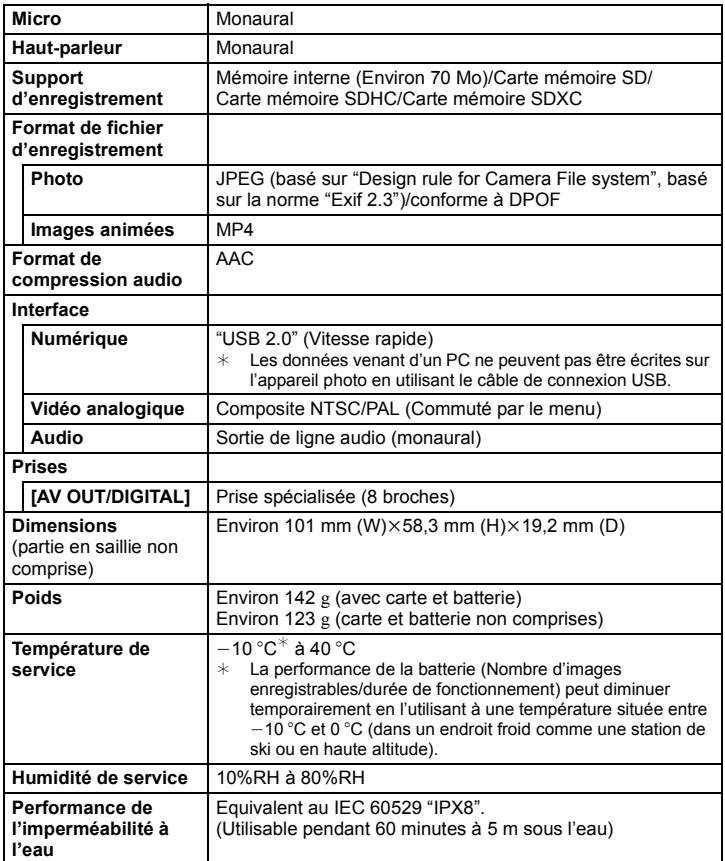

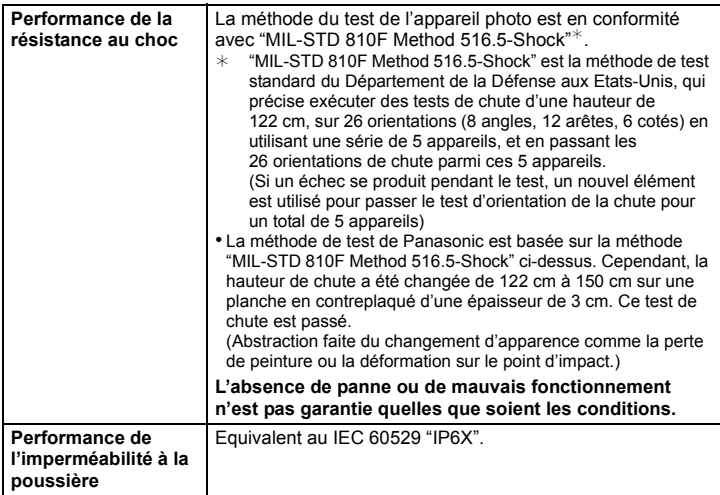

#### **Chargeur de batterie (Panasonic DE-A92A):**

Précautions à prendre

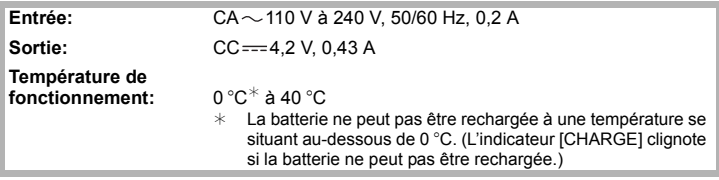

## **Bloc-batterie (lithium-ion) (Panasonic DMW-BCK7E):** Précautions à prendre

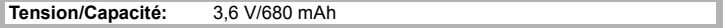

- Le logo SDXC est une marque déposée de SD-3C, LLC.
- QuickTime et le logo QuickTime sont des marques de commerce ou des marques déposées de Apple Inc. et sont utilisées sous licence.
- Mac et Mac OS sont des marques commerciales d' Apple Inc., déposées aux États-Unis et dans les autres pays.
- Windows et Windows Vista sont des marques déposées ou des marques commerciales de Microsoft Corporation aux États-Unis et/ou dans d'autres pays.
- Ce produit utilise "DynaFont" de DynaComware Corporation. DynaFont est une marque déposée de DynaComware Taiwan Inc.
- Les autres noms de systèmes et produits mentionnés dans ce manuel d'utilisation sont habituellement des marques déposées ou des marques de commerce des fabricants qui ont développé le système ou le produit intéressé.

Ce produit est sous licence AVC Patent Portfolio License pour un usage personnel et non commercial par le consommateur de (i) l'encodage vidéo en conformité avec la norme AVC ("AVC Video") et/ou du (ii) décodage d'une vidéo AVC encodée par un consommateur agissant dans le cadre d'une activité personnelle et non commerciale et/ou obtenue par un fournisseur vidéo autorisé à fournir des vidéos AVC. Aucun permis n'est accordé ou sera implicite pour n'importe quel autre usage. Des informations supplémentaires peuvent être obtenues auprès de MPEG LA, LLC. Visiter le site http://www.mpegla.com .

Pursuant to at the directive 2004/108/EC, article 9(2) Panasonic Testing Centre<br>Panasonic Marketing Europe GmbH Panasonic Marketing Europe GmbH Winsbergring 15, 22525 Hamburg, Germany

Panasonic Corporation Web Site: http://panasonic.net

Panasonic Corporation 2012

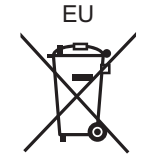

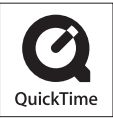